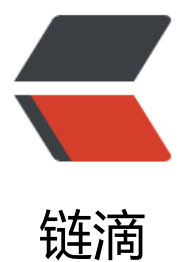

## Apache 配置多站[点 ss](https://ld246.com)l 证书时自动输入证 书密码

作者:DT27

- 原文链接:https://ld246.com/article/1488124391542
- 来源网站: [链滴](https://ld246.com/member/DT27)
- 许可协议:[署名-相同方式共享 4.0 国际 \(CC BY-SA 4.0\)](https://ld246.com/article/1488124391542)

<!--markdown-->通常只一个站点配置SSL时,设置Apache启动时自动输入密码只需要将Apache的s l配置文件做如下修改:

httpd-ssl.conf文中

SSLPassPhraseDialog builtin

修改为

#SSLPassPhraseDialog builtin SSLPassPhraseDialog exec:/ssl/ssl\_pass.sh

/ssl/ssl\_pass.sh文件内容如下

#!/bin/sh echo "密码"

## **多站点SSL**

当有多个站点需要输入密码时,配置文件修改方法相同,不同的是sh脚本。 多站点ssl密码自动输入脚本如下<!--more-->

#!/bin/sh

PASS1="站点1密码" PASS2="站点2密码"

```
case $1 in
  站点1的域名:443) echo $PASS1;;
  站点2的域名:443) echo $PASS2;;
esac
```
exit 0

注意:站点域名一定要填写站点的ServerName,例如站点配置文件中的ServerName是dt27.org, 不能写成www.dt27.org